## **QUICK GUIDE ON COMAT SYSTEM READINESS CHECK**

Prior to any COMAT administration, system/computer readiness check should be conducted to verify that the computer hardware and software meet required specifications. The system check will provide a detailed report about the computer and the network. The report will guide test takers in addressing any system issues in advance, reducing technical issue during the examination administration and optimizing the test day experience.

Effective July 1, 2022, the minimum requirements are as follow:

**Windows**: Windows 8.1+ and Microsoft Edge are required. The latest version of Windows products can be downloaded from the [Microsoft Download Center.](https://www.microsoft.com/en-us/download)

**Mac**: Mac OS Sierra 10.12 and Safari 11 or later is required. The latest version of Mac products can be downloaded from the [Mac Support](https://www.apple.com/support/mac/) site.

**iPad**: iOS 13

The system check can be accessed at [https://comat.starttest.com.](https://comat.starttest.com/)

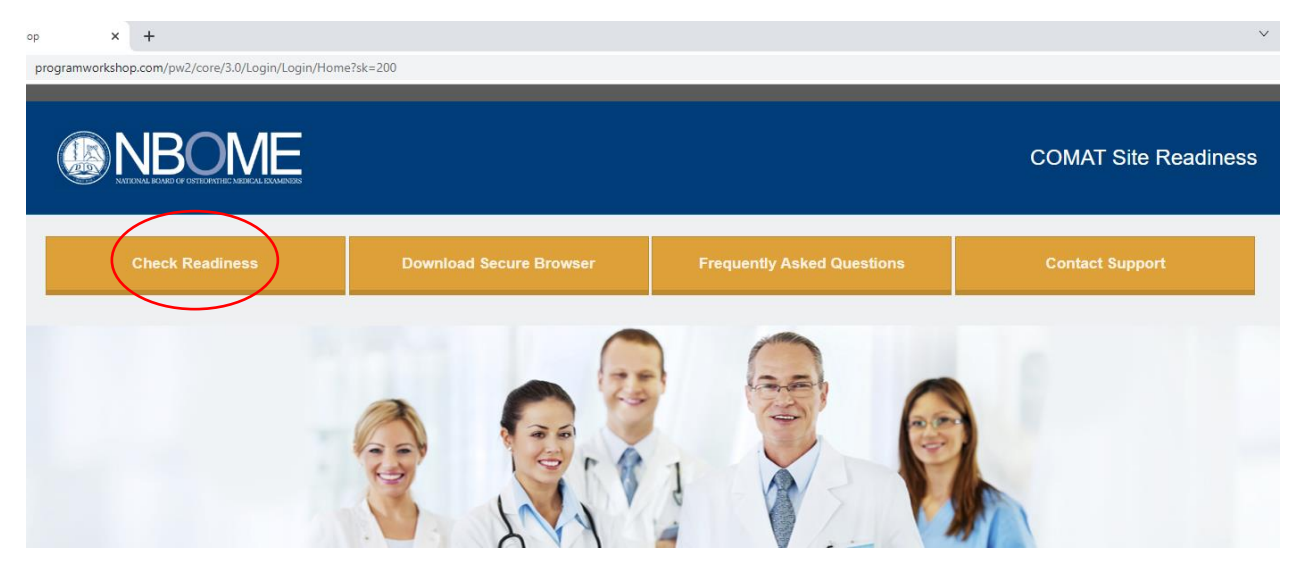

Click "Check Readiness" and select "Run System Check"

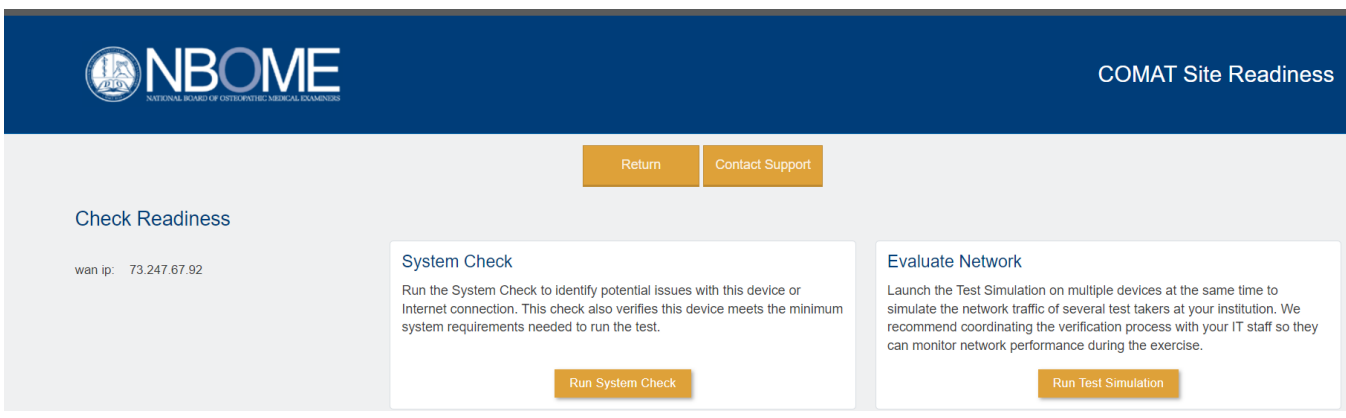

Enter "First and Last Name" that will be used to quickly locate the system check record should additional technical assistance is needed.

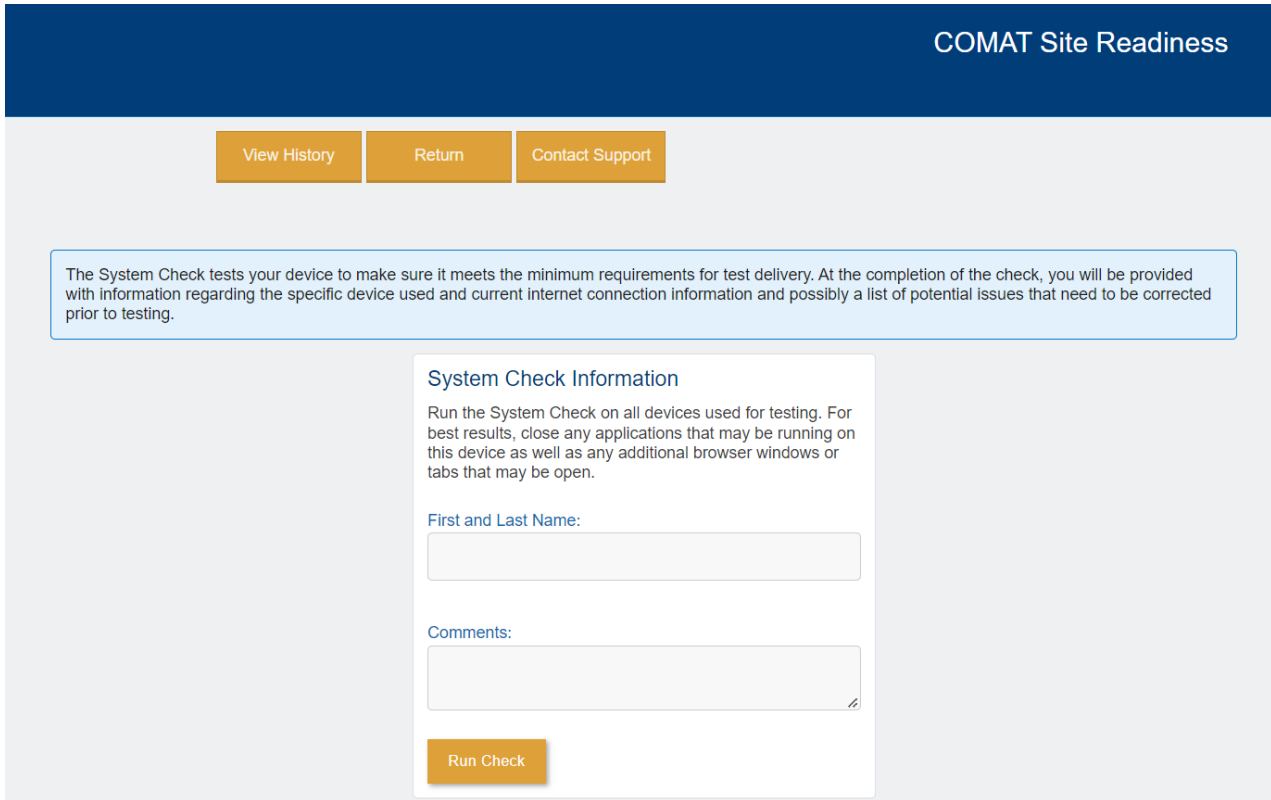

The system will run checks on upload and download speed.

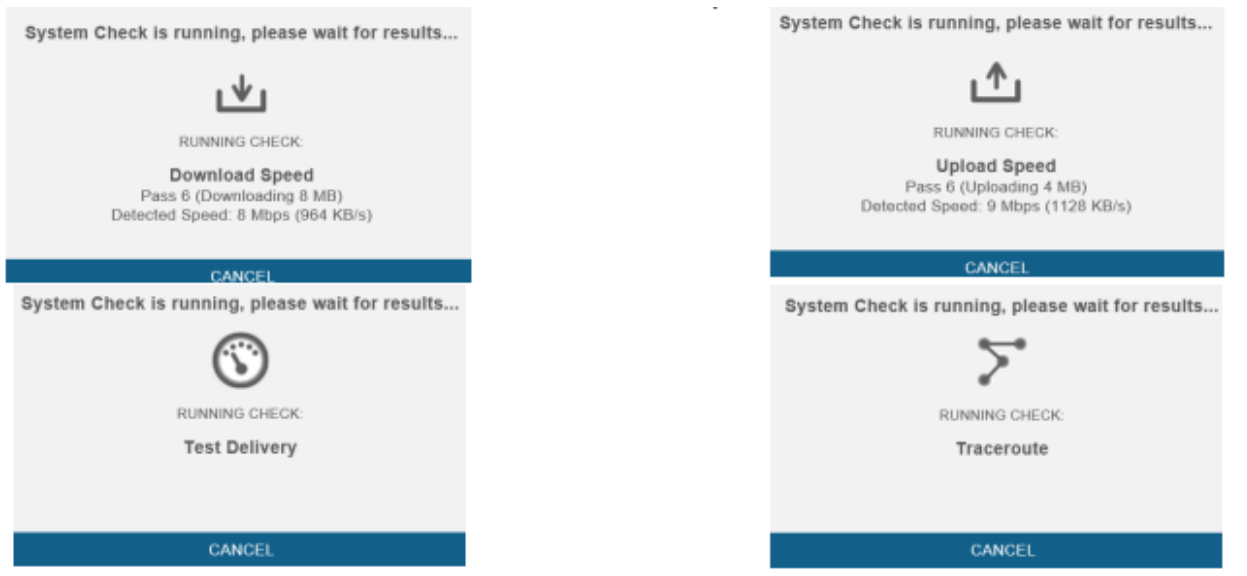

A detail report will be provided after the system check is completed. The report will provide information if the check detected issues that may affect the launch of the examination. It is recommended to conduct the system check at least a week before the administration and conduct a second one prior to launch on examination day.

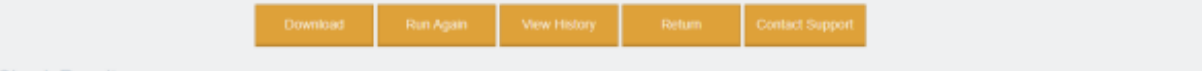

## **System Check Results**

This device meets all site requirements. A Secure Browser may be required for delivery of the operational test. If needed, be sure to install the Secure Browser on the device prior to the test.

## **Additional Information** Margaret Wong Name WAN IP Address 68.72.18.18 Date/Time of Report (Local) 05/17/2022 10:32:00 AM Date/Time of Report (Server) 05/17/2022 10:34:33 AM US. Country **Display Resolution** 1680 x 1050 **Display Colors**  $24 - bit$ **Browser** Chrome **Browser Version** 101.0.0.0 **Platform** Windows 10 Cookies Supported Compression Supported **HTTP Latency** 63 ms **User Agent String** Mazilla/5.0 (Windows NT 10.0; Win64; x64) AppleWebKtt537.36 (KHTML, like Gecko) Chrome/101.0.0.0 Safari/537.36  $en-US$ System Language **Download Speed** 35 Mbps (4213 KB/s) **Upload Speed** 15 Mbps (1876 KB/s) **Traceroute Traceroute Detail** 205.188.12.58  $\pi_1^*$ 1  $\overline{2}$ 64.27.83.140  $\uparrow$  $\kappa\uparrow$ te1-3.core1.iad.datapipe.net [64.27.83.62]  $\mathbf{R}$  $\mathbb{R}^d$  $\bar{a}$ 10.25.11.107 5 ä, 18-0-0-15-2.a00.nycmny17.us.bb.gin.nit.net [157.238.64.13] ś  $\bar{\bf 3}$ nt-gwn54ny att.net [192.205.32.225]  $\bar{7}$  $\leq 1$ n54nv21crs.ip.att.net (12.122.131.86)  $\mathbbm{R}$  $\approx$ cgcl22crs.ip.atl.net [12.122.2.237] ğ.  $< 1$ cial406cts ip.att.net [12.123.159.105] 10 ò. Timed out Ħ <t 71.145.64.144  $12$ ×, Timed out  $\epsilon$ 13 71.151.41.95  $14$ <1 75-58-30-51.lightspeed.cicril.sbcgiebai.net [75.58.30.51]  $15$  $2\mathrm{s}$ 68.72.18.18 Number of Hops: 15 hops<br>Latency: 25 ms **HTTP Protocol** HTTP/1.1 Mime Types application/pdf, text/pdf Number of Checks  $14$ Number of Checks Passed  $14$

For iPad users, please follow the eCOMAT start guide below.

The Apple iPad COMAT platform was designed to mirror the desktop/laptop experience in every way possible once the examination has been launched. However, the process for downloading the secure browser for iPads differs from the other web base examinations. Below are the instructions on downloading the secure browser app, verifying readiness.

1. Open the Apple App Store on the iPad and search for eCOMAT

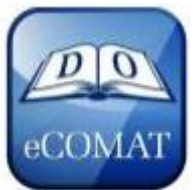

- 2. Download the free App
- 3. Launch the App and view the Home page. From the Home page, verify the iPad is ready for testing "Verify Readiness"

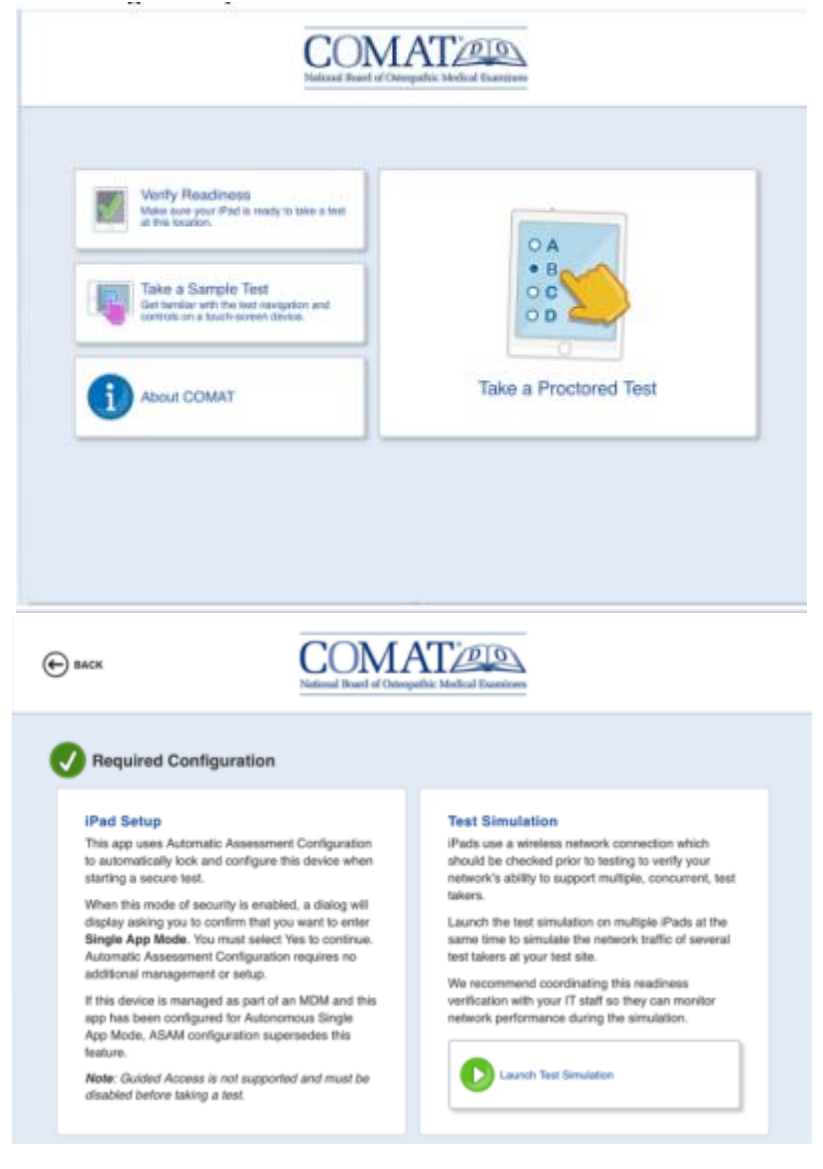

- 4. To begin the examination, select "Take a Proctored Test" from the App Home page. The proctored tests requires Automatic Assessment Configuration to be enabled on the device. Note from Apple Support: with assessment mode, Apps can disable certain hardware and software features to meet the requirements for a secure test environment and prevent a test taker from using other Apps and invalidating test results. Automatic Assessment Configuration is only supported for iPad 2 or up.
- 5. When Automatic Assessment Configuration is enabled, a pop-up will appear to confirm the device is set up to "Single App Mode," which will disable the rotation feature. The screen will be locked in the landscape orientation.

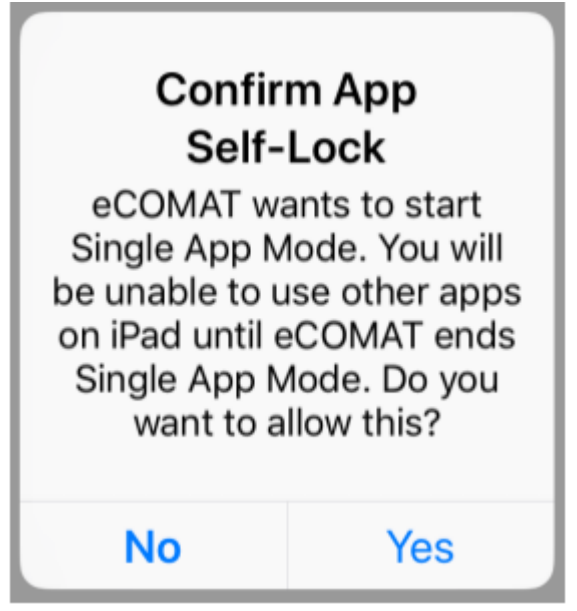

Note: Users will still be able to "page left/right,' meaning that user can still swipe left or right on the screen to move between questions. In addition, the keyboard will still be available during the examination for any area that requires the user to enter text. However, one key feature that is NOT available during the test is the battery icon, which is hidden from the user for the duration of the examination. We recommend all COMAT users to fully charge their device, or to have a charging cable on hand during the examination.

## WHO TO CALL FOR ASSISTANCE:

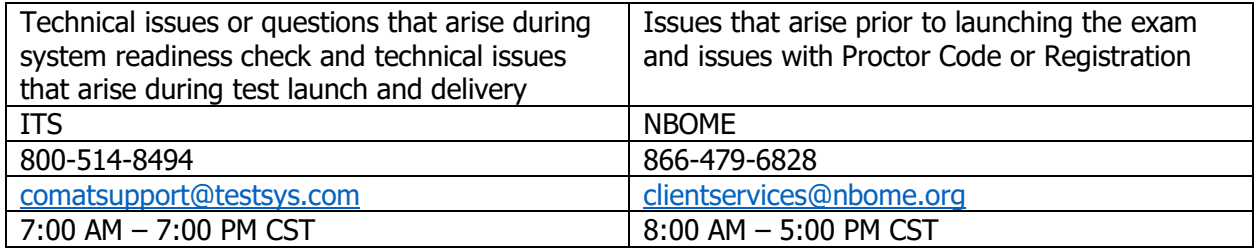